# Lecture 6: 3D Modeling and Tools

September 12, 2019

#### **OBJ Format - Review**

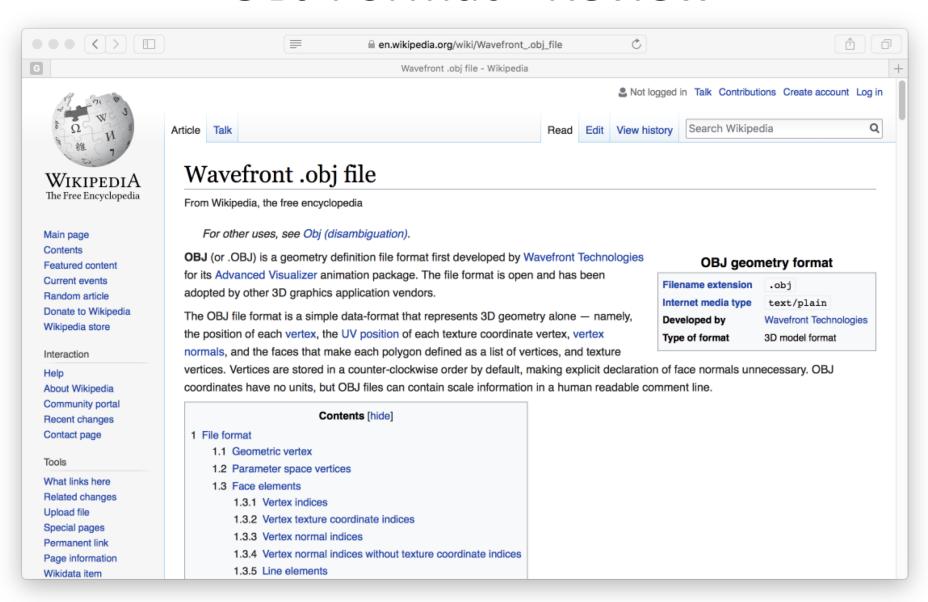

## A Nod to CS410 History

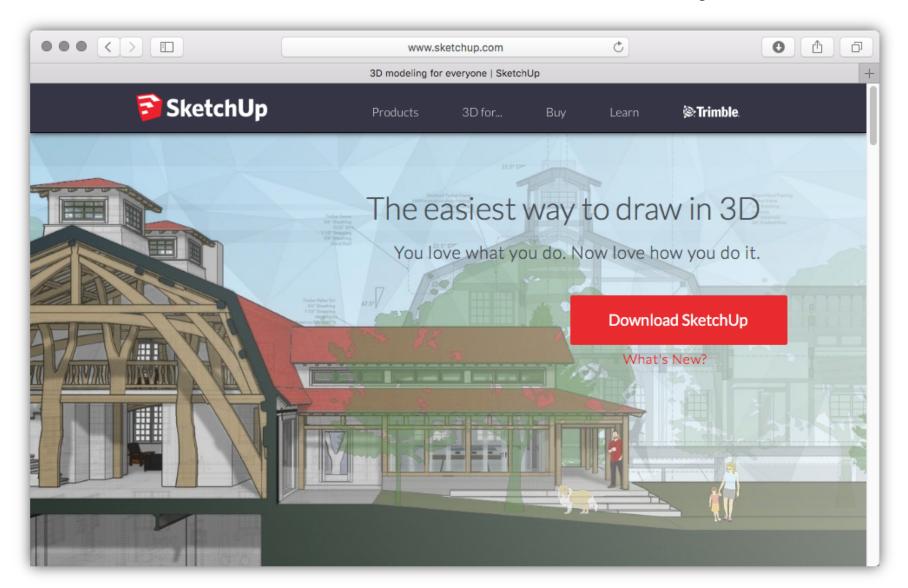

## New (to me!) - 2018

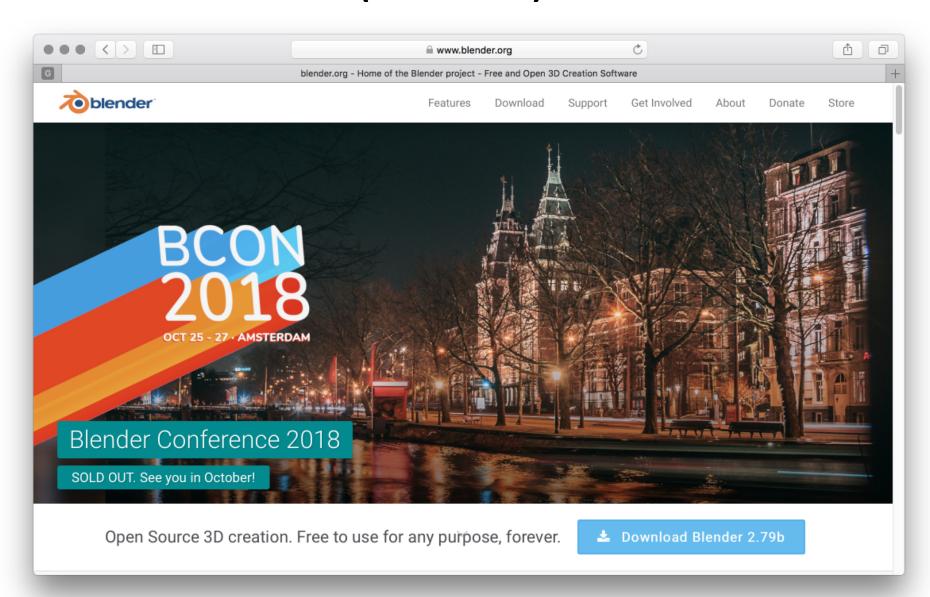

#### Blender – First Glance

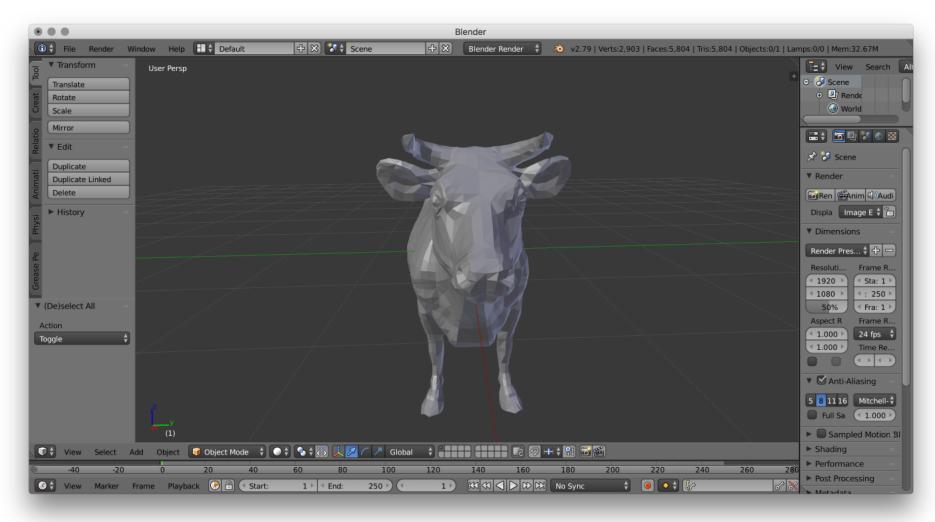

Interface makes PhotoShop looks simple 😊

# Why Blender Now?

- You will want a way to view and compare 3D models store in wavefront OBJ format.
- Blender can do this easily
  - Like buying a jeep for the seat but …
  - Blender is now solid on Mac, Linux, Windows
  - Other options really are not, e.g. SketchUp
- Also ... as we move through the semester
  - Many concepts will now be 'visible' in Blender
    - · Camera, Materials, Lights, etc.

### Blender Intro Goals 1

- Basic 3D navigation
- Three button mice and hitting the ground
  - I don't mean hitting the ground running
  - I just mean hitting the ground (ouch)
  - It takes practice to simply manipulate the view
- Practice, having a good view is worth it!

#### Blender Intro Goals 2

- Load one or two OBJ files
- Move objects in 'world' coordinates
  - See results in OBJ file
- Edit faces and watch output in OBJ file
  - Start making sense of what is in these files.
- About triangles
  - What does it mean to represent a face

### Blender Intro Goals 3

- A complementary view of camera modeling
- There is a camera (of course) in Blender
- It can be manipulated
  - So many ways to place the camera
  - Let us consider only one match user view
- Camera used to render 2D views of a scene
- A consumers view of rendering

## Blender and CS410 Expectations

- Expertise using Blender itself not a goal
  - Questions about using Blender not on exams
- Blender basics almost essential
  - You can view and build models many ways
  - But it is hard to imagine something better
- Key concepts illustrated with Blender
  - Both in lecture and then possibly on exams

Blender is new to CS410. My first impression of capabilities are positive.

And this matters ... Blender looks like a lot of FUN!